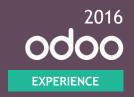

## MRP II Scheduler & Master Production Schedule

Main theatre - 10/06/2016

- 1 Introduction
- 2 Use Cases
- 3 Configuration
- 4 Demonstration
- 5 Conclusion
- 6 Q & A

# 1

## Introduction

Translating a <u>business plan</u> into a comprehensive product manufacturing schedule that covers <u>what is to be</u> <u>assembled or made</u>, <u>when</u>, with <u>what materials acquired when</u> ...

Business Dictionary

### People.

Various departments are involved in the preparation of this master production schedule due to the variety of inputs and decisions to be taken.

- Salesperson.
- Demand Planner.
- Manufacturing Lead.
- Purchase Lead.
- Logistics Manager.

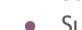

Suppliers.

Subcontractors.

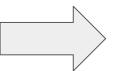

#### Context.

This strategic procurement plan will be put into place for two main reasons:

- Lengthy lead times for raw materials purchasing as well as for semi-finished or finished products manufacturing
  - Cannot wait for the generation of the demand
  - Make-to-order is not an option
- Seasonal demand due to specific market conditions
  - Cannot establish a fixed amount of stock
  - Minimum stock rules is not an option

### MPS

MTO

**MTS** 

Forecast

Actual Demand

Actual Demand

Indirect Link

Direct Link

Indirect Link

- 1:x (security stock)
- 1:1 (lean)

• 1:x (security stock)

- Lengthy Lead Times
- Short Lead Times
- Moderate Lead Times

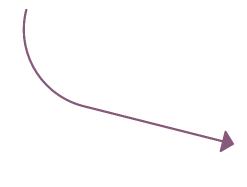

A new addition to the already powerful set of procurement methods in Odoo.

#### MPS in Main Warehouse

| Mouse, Wireless by Unit(s) |             | Oct     | Nov     | Dec     | Jan     | Feb     | Mar     | Apr     | May     | Jun     | Jul     | Aug    | Sep   |
|----------------------------|-------------|---------|---------|---------|---------|---------|---------|---------|---------|---------|---------|--------|-------|
| Starting Inventory         |             | 0.00    | -220.00 | -185.00 | -200.00 | -270.00 | -240.00 | -290.00 | -240.00 | -190.00 | -140.00 | -90.00 | -40.0 |
| - Demand Forecast          |             | 220.00  | 0.00    | 45.00   | 100.00  | 0.00    | 0.00    | 0.00    | 0.00    | 0.00    | 0.00    | 0.00   | 0.0   |
| - Indirect Demand          |             | 50.00   | 15.00   | 20.00   | 20.00   | 20.00   | 100.00  | 0.00    | 0.00    | 0.00    | 0.00    | 0.00   | 0.0   |
| + To Supply / Produce      | 0 << 50     | 50.00   | 50.00   | 50.00   | 50.00   | 50.00   | 50.00   | 50.00   | 50.00   | 50.00   | 50.00   | 50.00  | 50.0  |
| = Forecasted Inventory     | <b>♀</b> 15 | -220.00 | -185.00 | -200.00 | -270.00 | -240.00 | -290.00 | -240.00 | -190.00 | -140.00 | -90.00  | -40.00 | 10.0  |
| Computer SC234 by Unit(s)  |             | Oct     | Nov     | Dec     | Jan     | Feb     | Mar     | Apr     | May     | Jun     | Jul     | Aug    | Sep   |
| Starting Inventory         |             | 0.00    | -10.00  | 5.00    | 5.00    | -15.00  | 5.00    | 105.00  | 105.00  | 105.00  | 105.00  | 105.00 | 105.0 |
| - Demand Forecast          |             | 60.00   | 0.00    | 20.00   | 40.00   | 0.00    | 0.00    | 0.00    | 0.00    | 0.00    | 0.00    | 0.00   | 0.0   |
|                            |             | 0.00    | 0.00    | 0.00    | 0.00    | 0.00    | 0.00    | 0.00    | 0.00    | 0.00    | 0.00    | 0.00   | 0.0   |
| - Indirect Demand          |             |         |         |         |         |         |         |         |         |         |         |        |       |
| + To Supply / Produce      | 0 << 20     |         | 15.00   | 20.00   | 20.00   | 20.00   | 100.00  | 0.00    | 0.00    | 0.00    | 0.00    | 0.00   | 0.0   |

Add a Product

# 2 Use Cases

### **Electric Car Production**

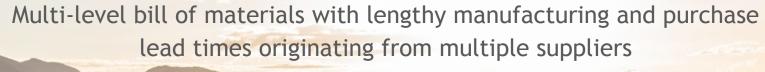

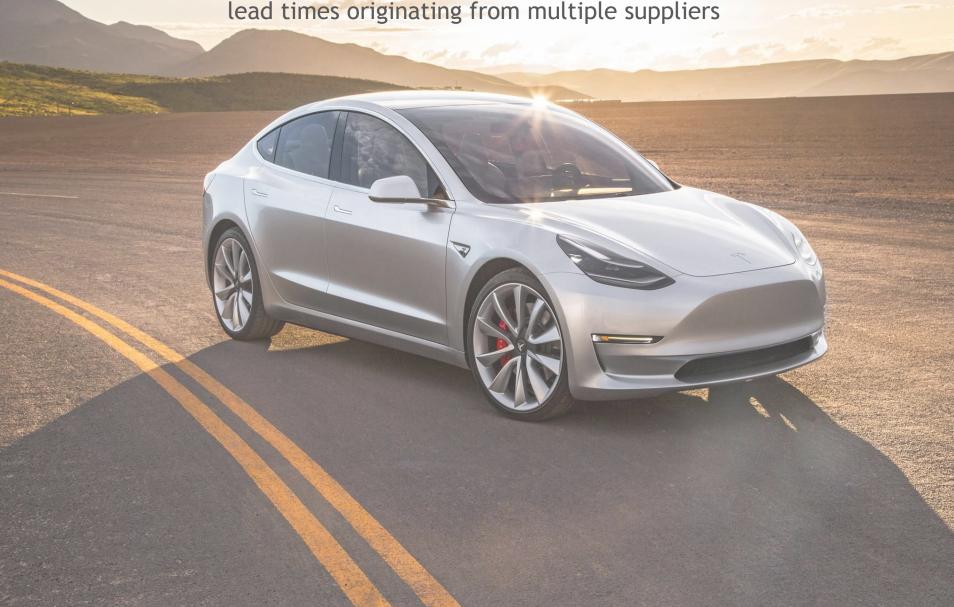

### Cascading Supply Chain.

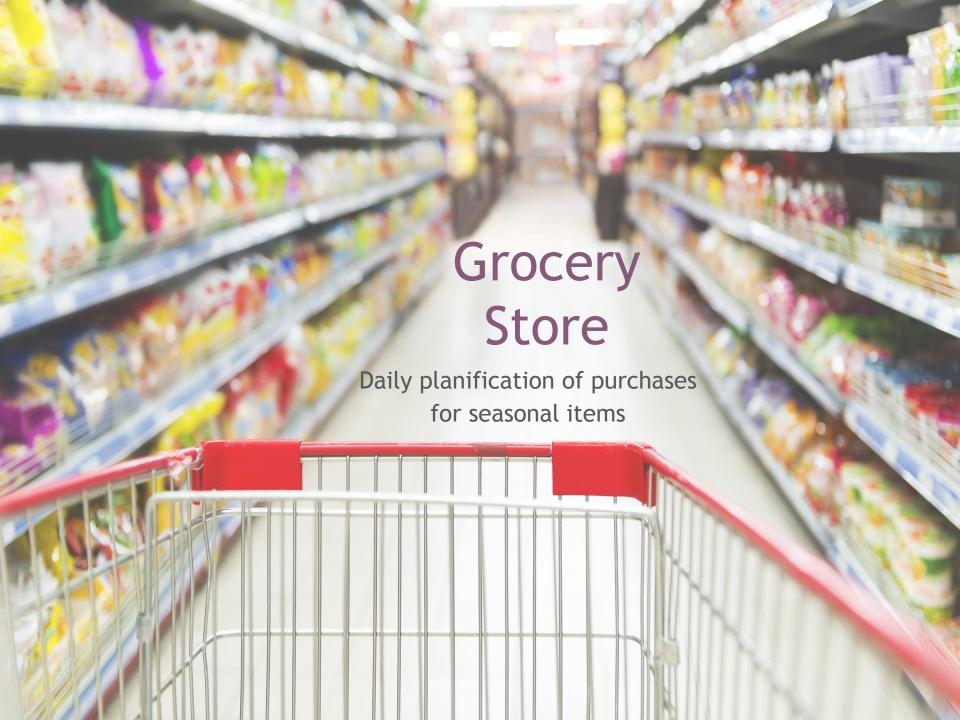

# 3

## Configuration

#### I invite you to go on

## odoo.com/page/start10 and create your own database

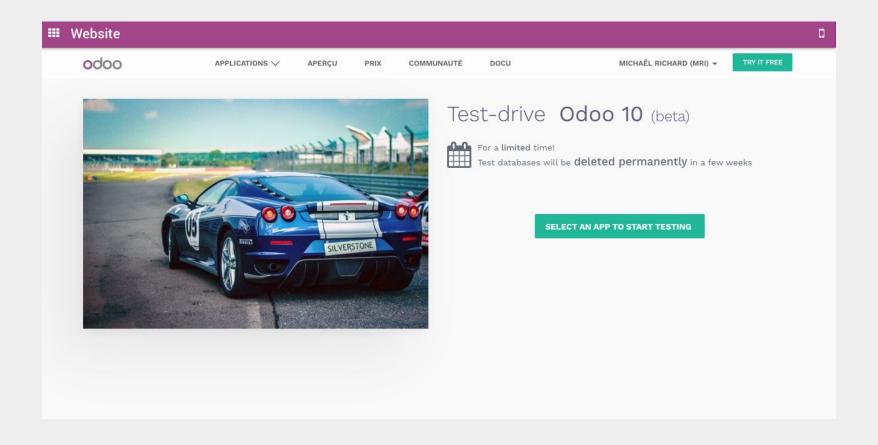

### Steps to configure MPS.

- Install the Manufacturing app.
- Activate the Master Production Schedule in the settings.
- Install the Purchase app.
- Add vendors.
- Add purchased products and specify their purchase lead time.
- Add manufactured products and specify their manufacturing lead time.
- Specify the bill of materials for each manufactured product.
- Add the configured products into the MPS dashboard.
- Have fun!

# 4

## Demonstration

# **(5)** C

## Conclusion

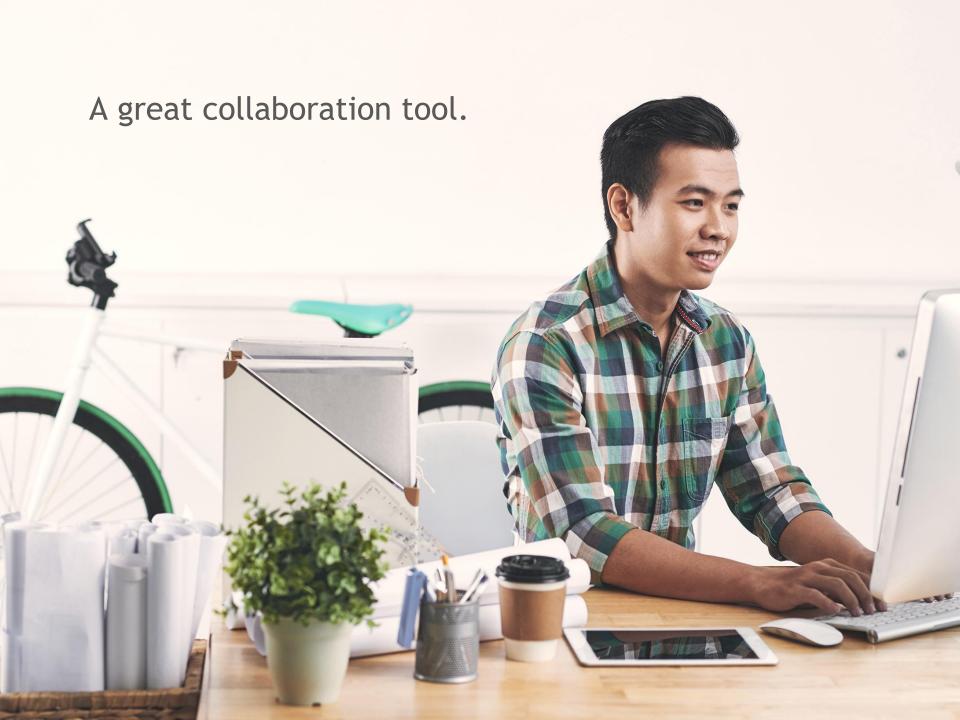

A great addition to the existing set of procurement tools in Odoo.

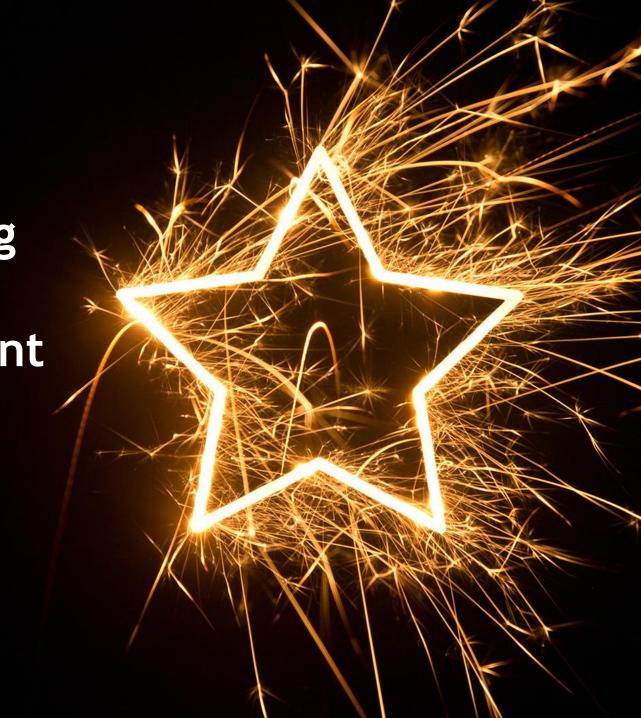

## 6 Q&A

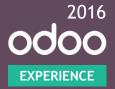

## Thank you.

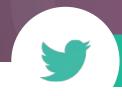

#odooexperience

## References.

- http://www.businessdictionary.com/definition/master-productionscheduling-MPS.html
- Supply Chain Management Sunil Chopra / Peter Meindl
- https://pstest-mps-oexp.odoo.com/web#home